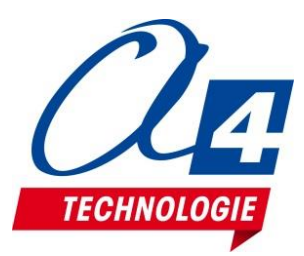

# **Présentation du robot mBot2**

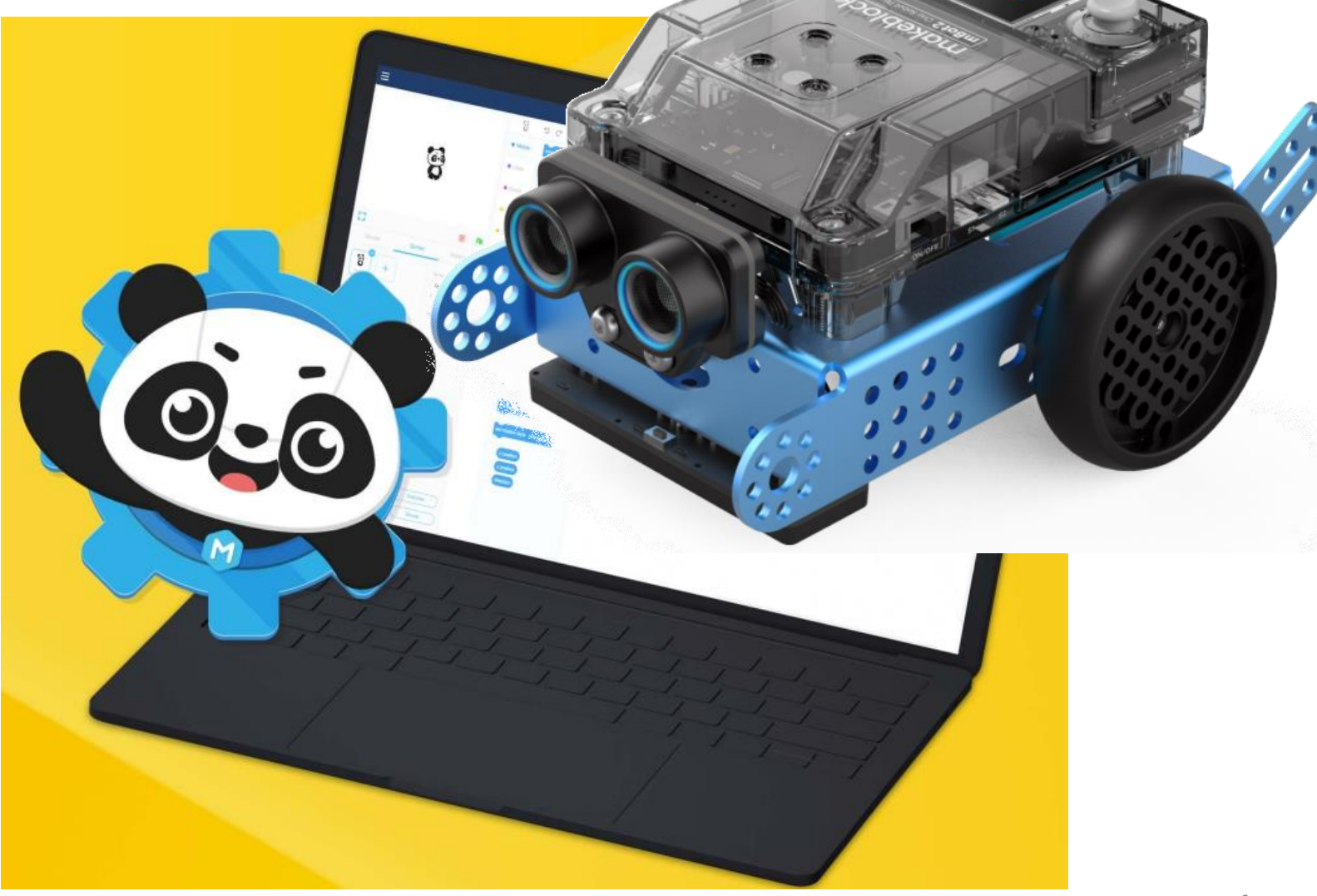

 $\triangleright_{\tau}$ 

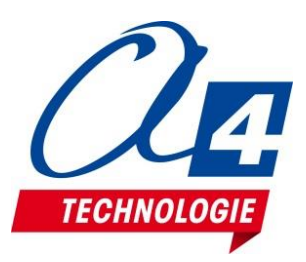

## **Déroulement de la présentation**

### • **Fonctionalités**

- Module de pilotage CyberPi
- Modules capteurs / actionneurs mBuild
- Points forts

### • **Démonstrations**

- Présentation mBlock 5
- Extensions pour CyberPi et mBot 2
- Exemples programmes en blocs
- Environnement Python

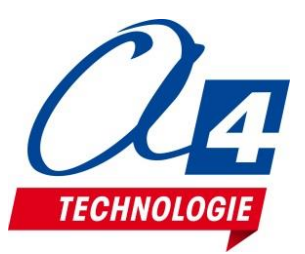

### **Kit mBot2**

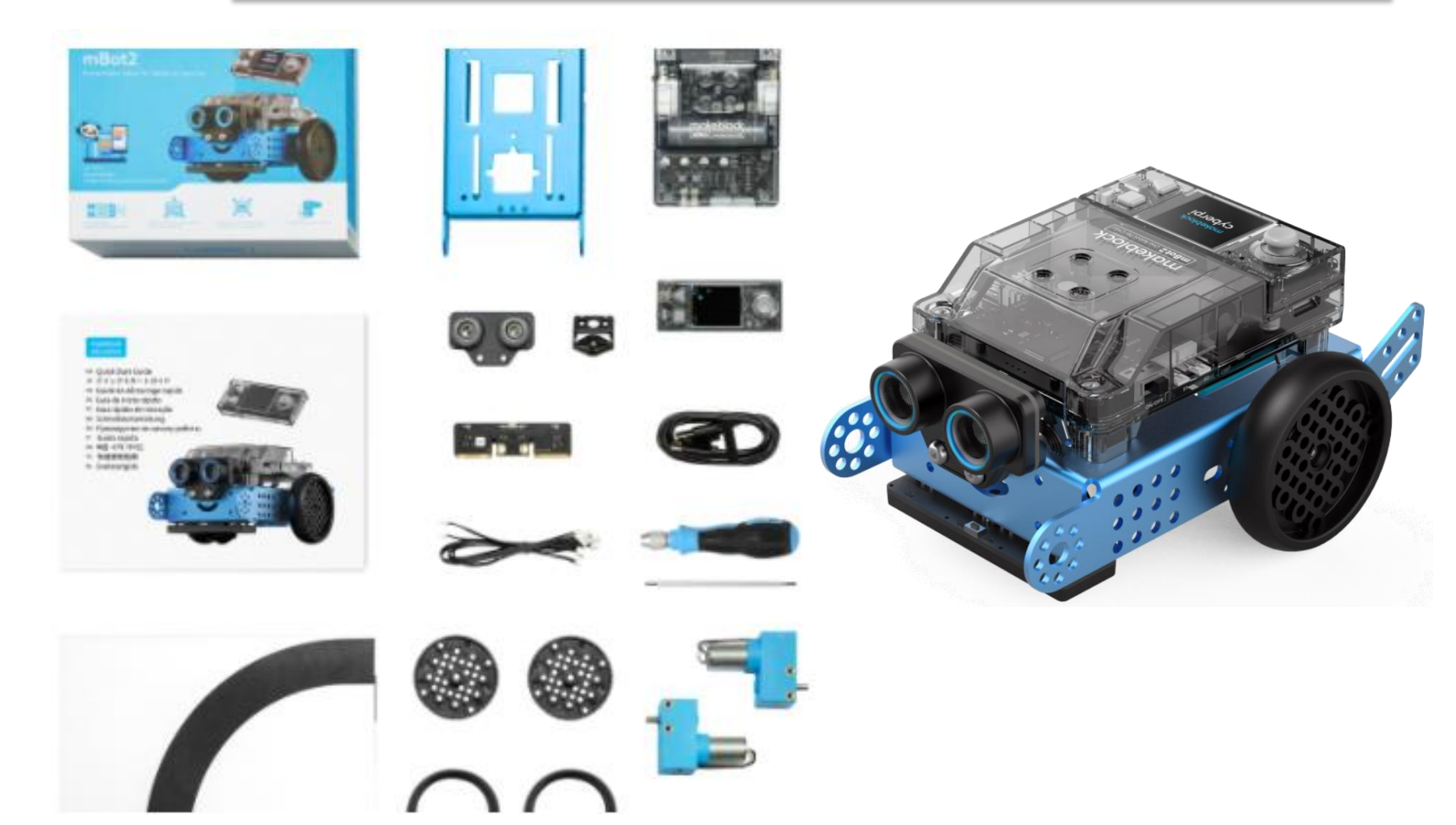

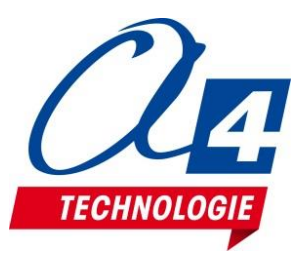

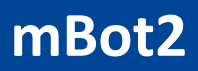

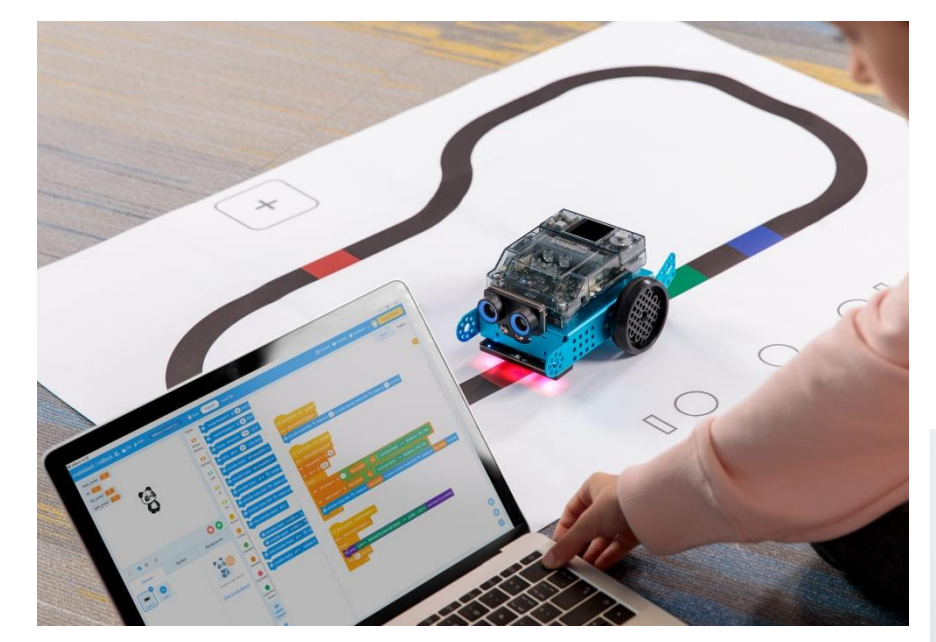

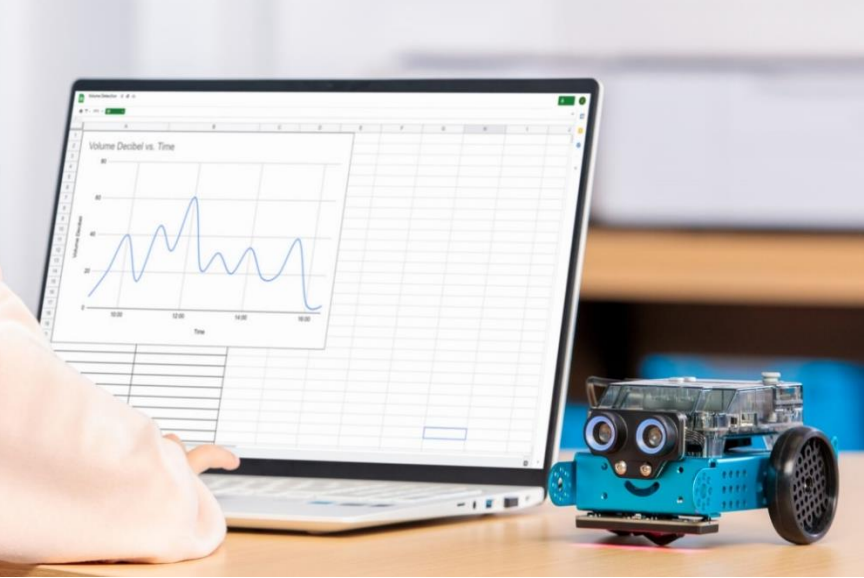

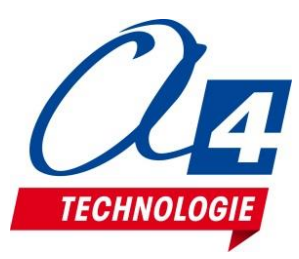

mBot2 shield

compatible with a variety of external components, and includes

a built-in lithium-ion battery.

**Quad RGB sensor** 

Four sensor probes support color

recognition ,as well as basic and

advanced line detection programs.

### **mBot2** Version de base

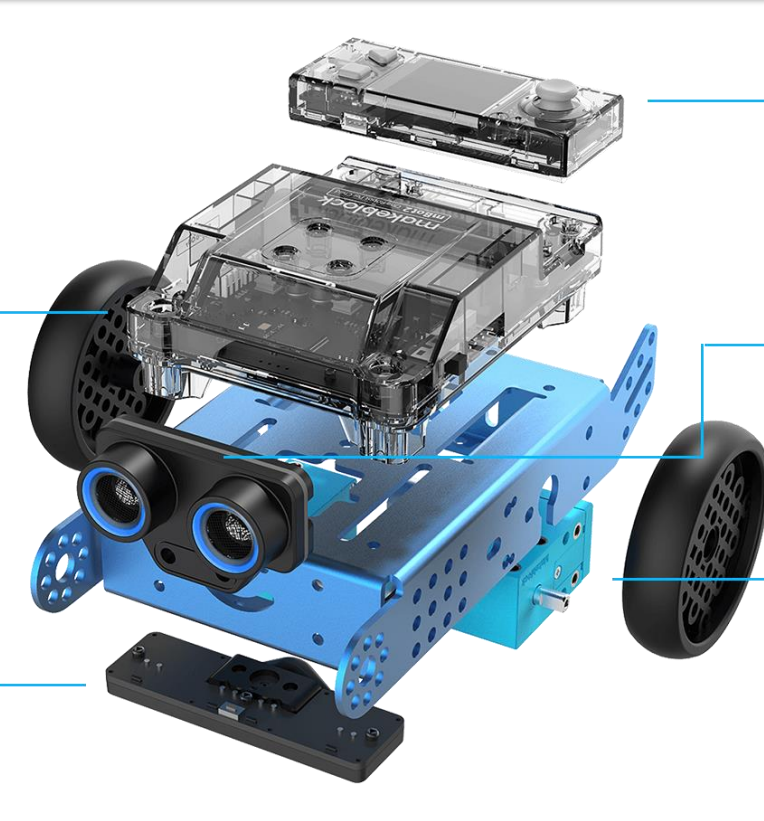

#### CyberPi

ESP32 microprocessor for wireless communication, and compatibility with block-based and Python coding.

#### Ultrasonic Sensor 2

Object detection is accompanied with 8 programmable LEDs for an enhanced interaction.

#### **Encoder Motors**

1 degree detection accuracy , distance traveled, and up to 200 RPM can be precisely controlled.

### **mBot2 Operational Guide**

**DOC**

<https://education.makeblock.com/product-support/>

[https://www.a4.fr/wiki/index.php?title=MBot2\\_et\\_modules\\_mBuild](https://www.a4.fr/wiki/index.php?title=MBot2_et_modules_mBuild)

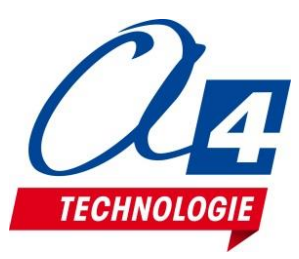

### **Carte de commande**

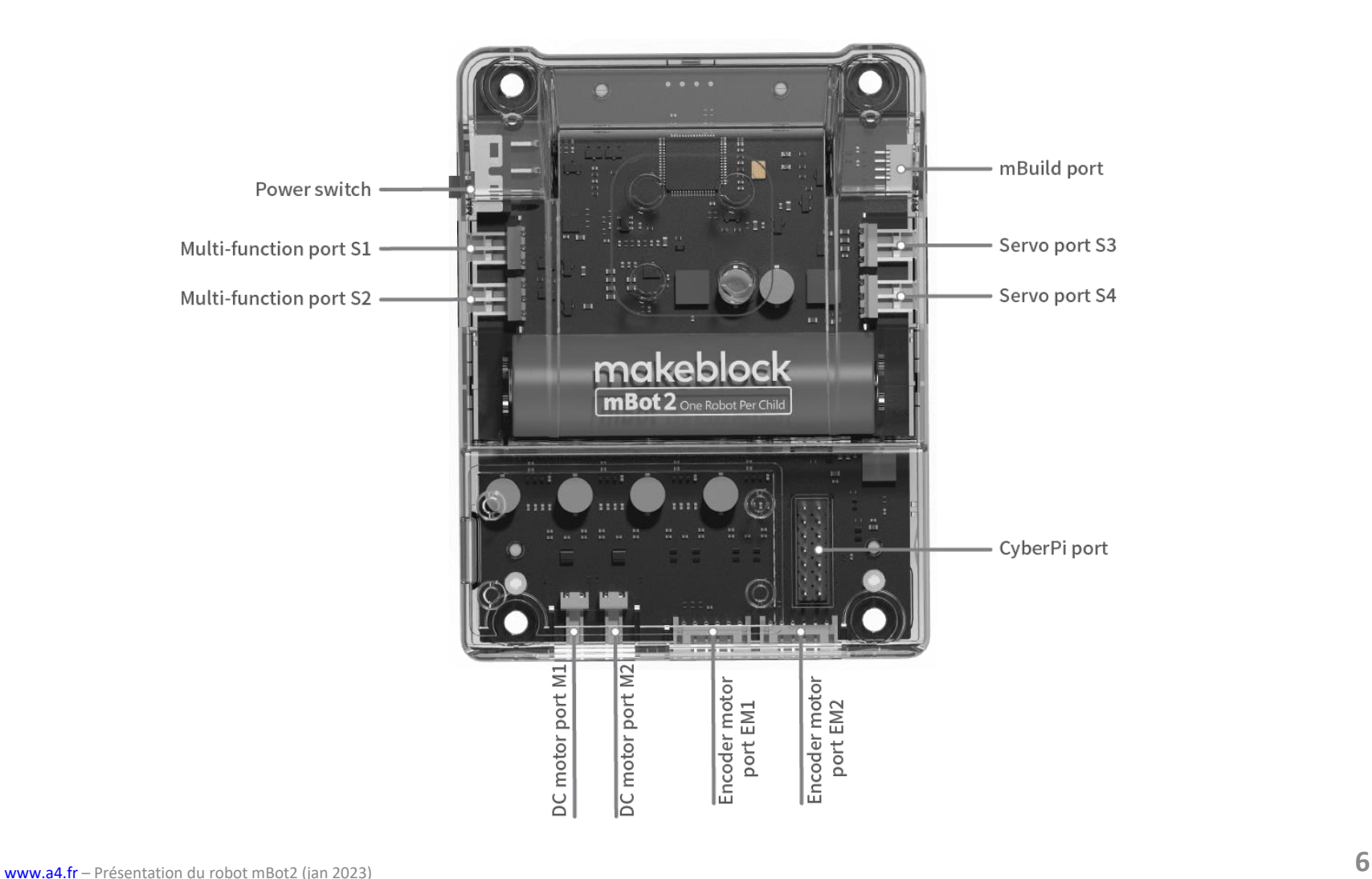

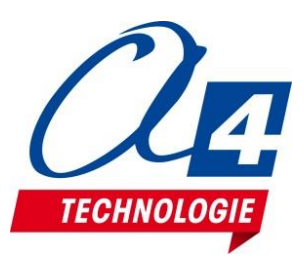

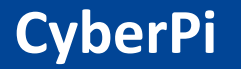

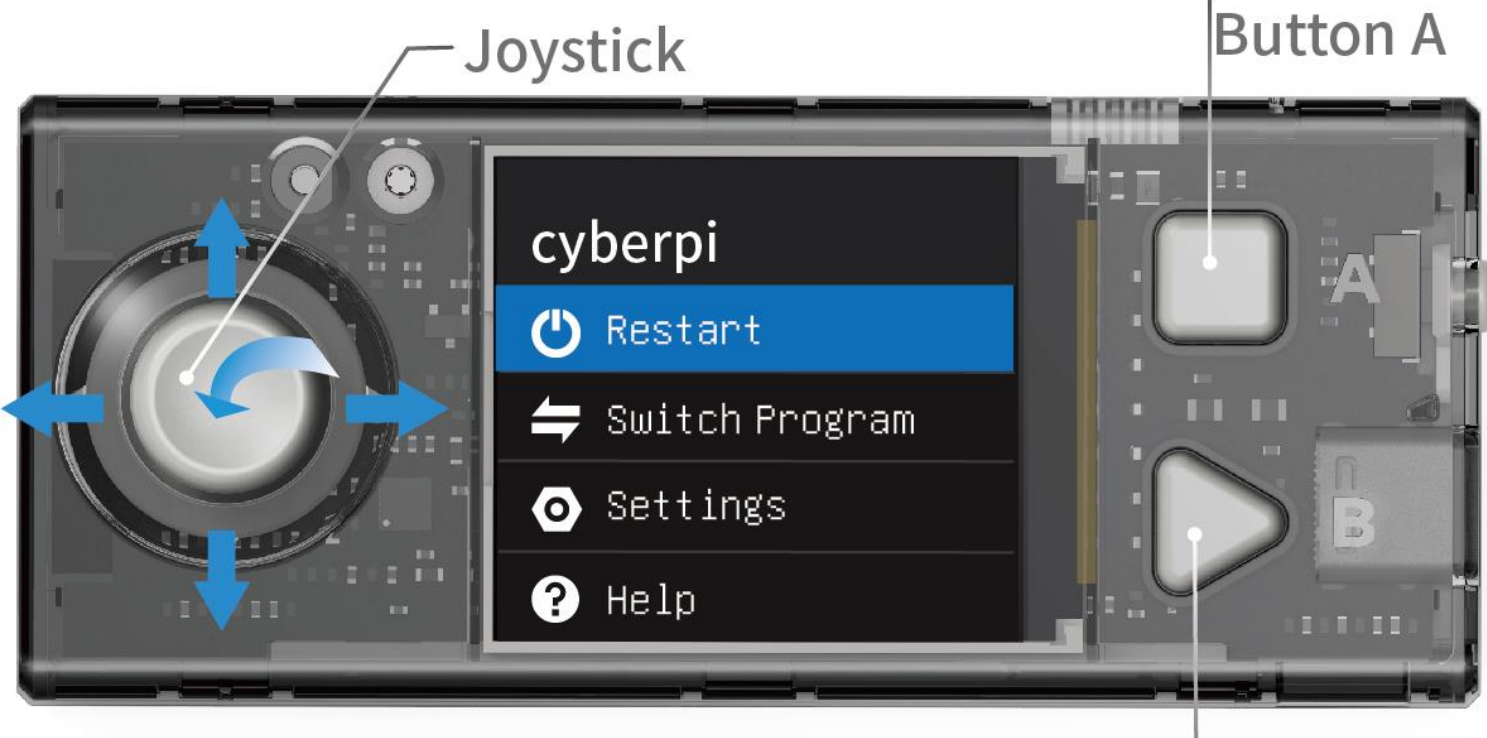

# **Button B**

**DOC** <https://education.makeblock.com/help/cyberpi-series/cyberpi-series-about-the-cyberpi-series/cyberpi-series-electronic-characteristics/>

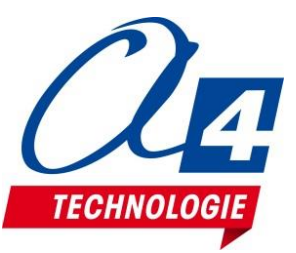

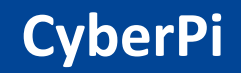

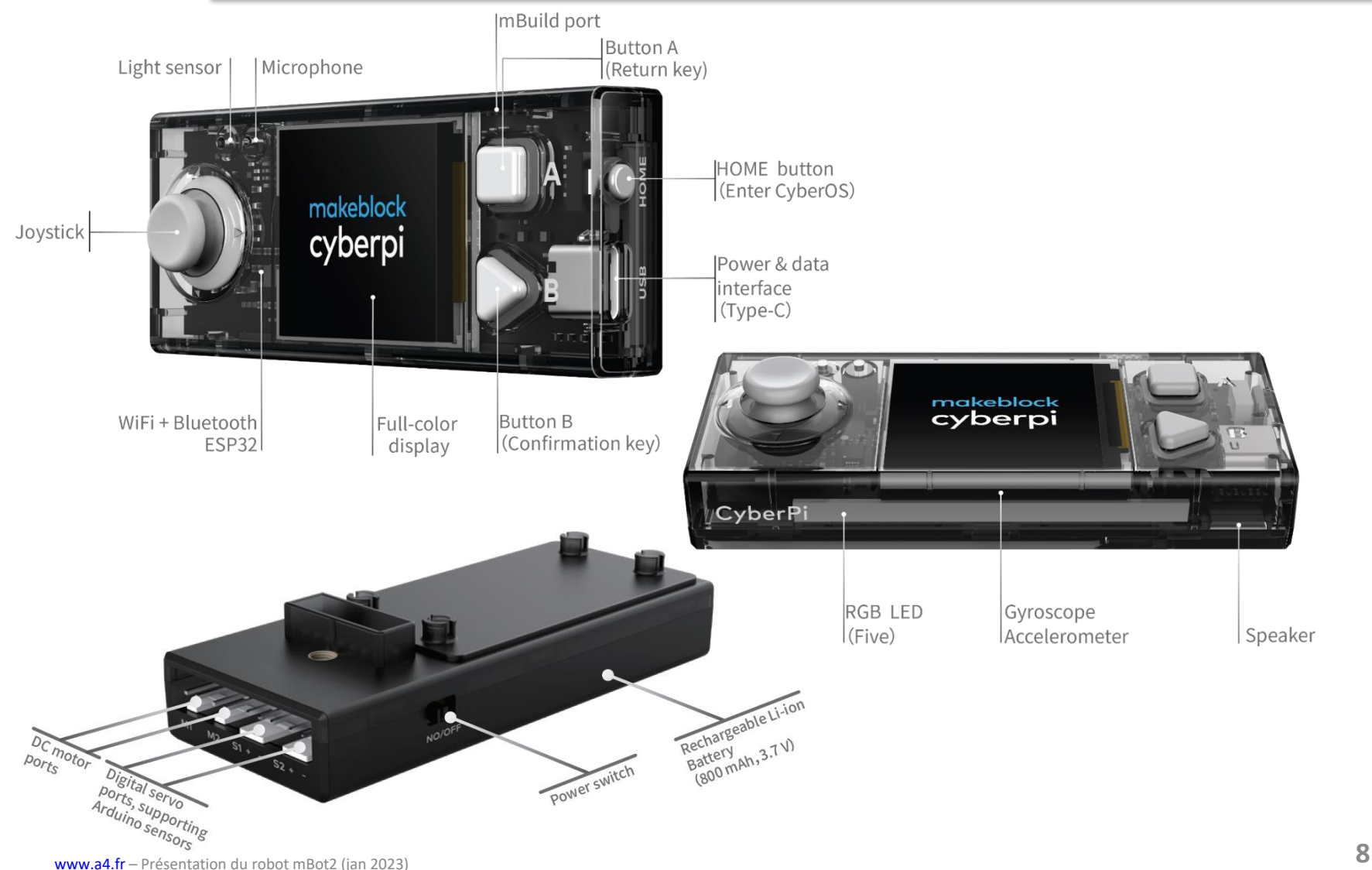

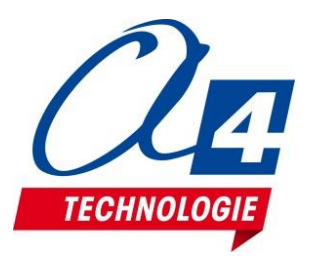

## **Modules mBuild**

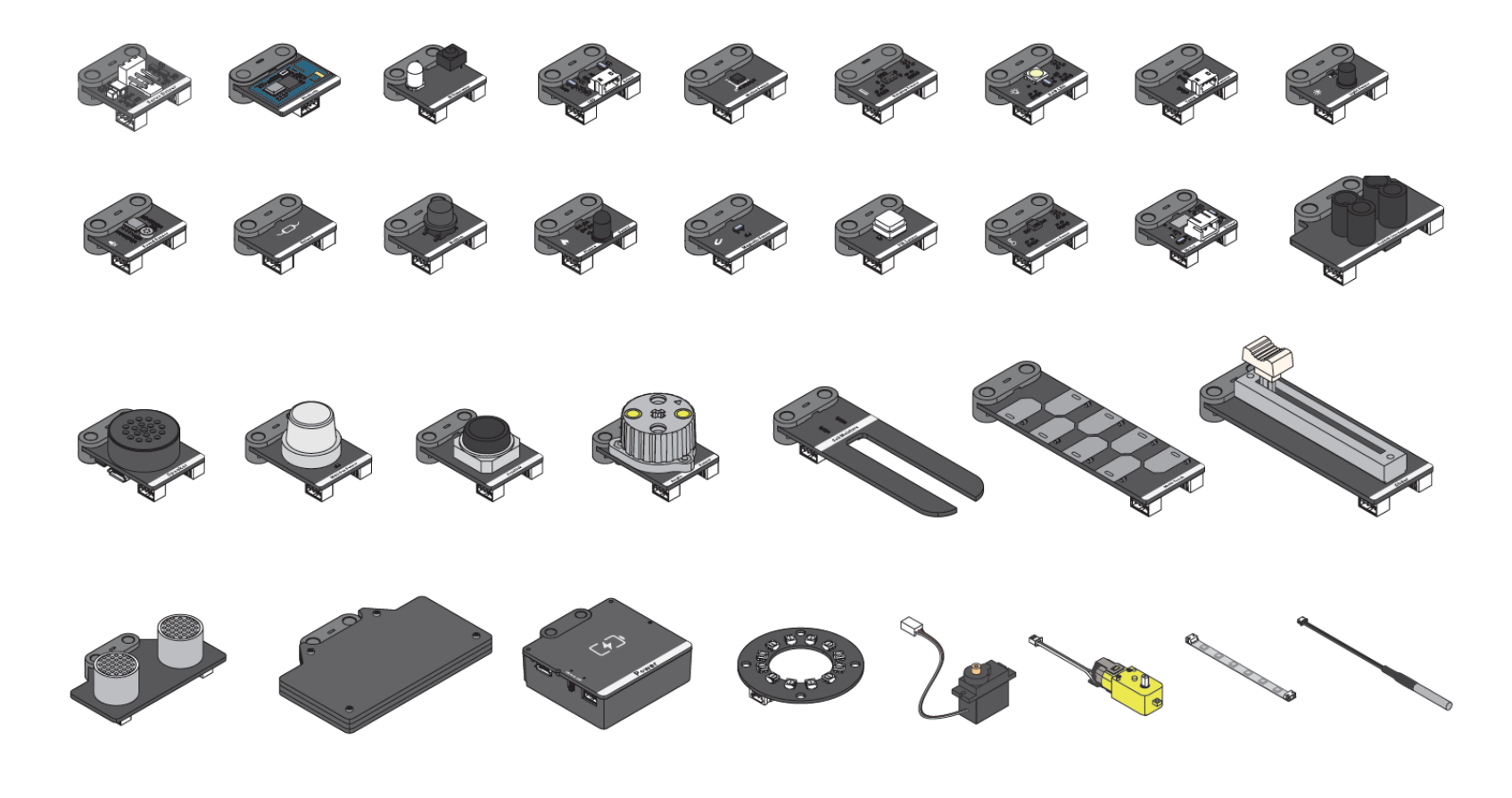

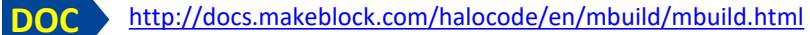

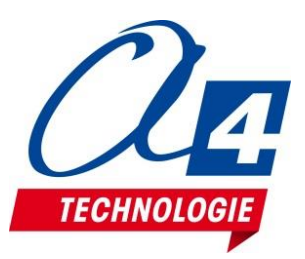

## **mBlock 5 en local ou via internet**

### **Téléchargement / Installation :** <https://mblock.makeblock.com/en-us/download/>

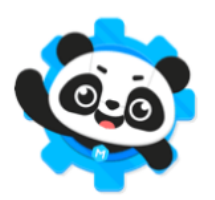

#### mBlock PC version

Version: V5.3.0 Released: 2020.11.06

Released log >> Previous version >>

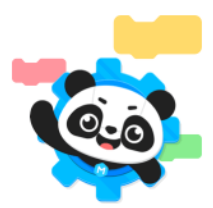

mBlock web version Chrome browser recommended >>

Support Windows/Mac/Linux/Chromebook

mLink - mBlock web version driver

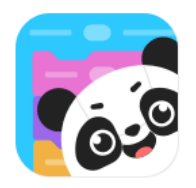

mBlock mobile app Learn coding in phones and tablets

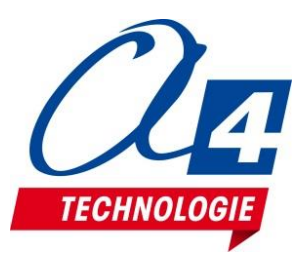

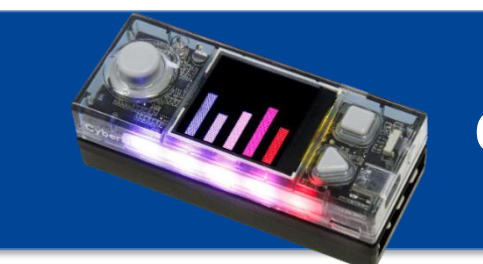

# **CyberPi / mCore**

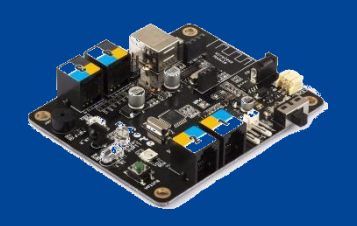

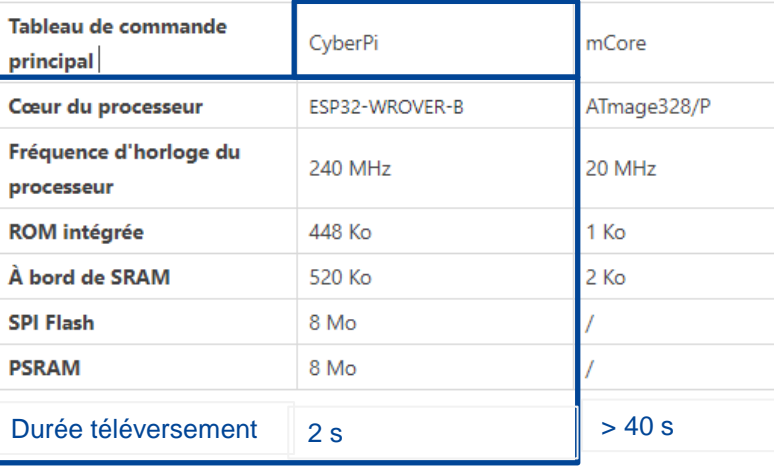

#### **Points fort CyberPi :**

- Temps de téléversement rapide
- Ecran, capteurs, console de pilotage, barre de LED RVB
- Programmation séquentielle et événementielle
- Puissance du processeur, capteurs embarqués, supporte **Python**
- Wifi pour activités réseau
- Bluetooth, appairage automatique,
- Modules capteurs / actionneurs additionnels mBuild

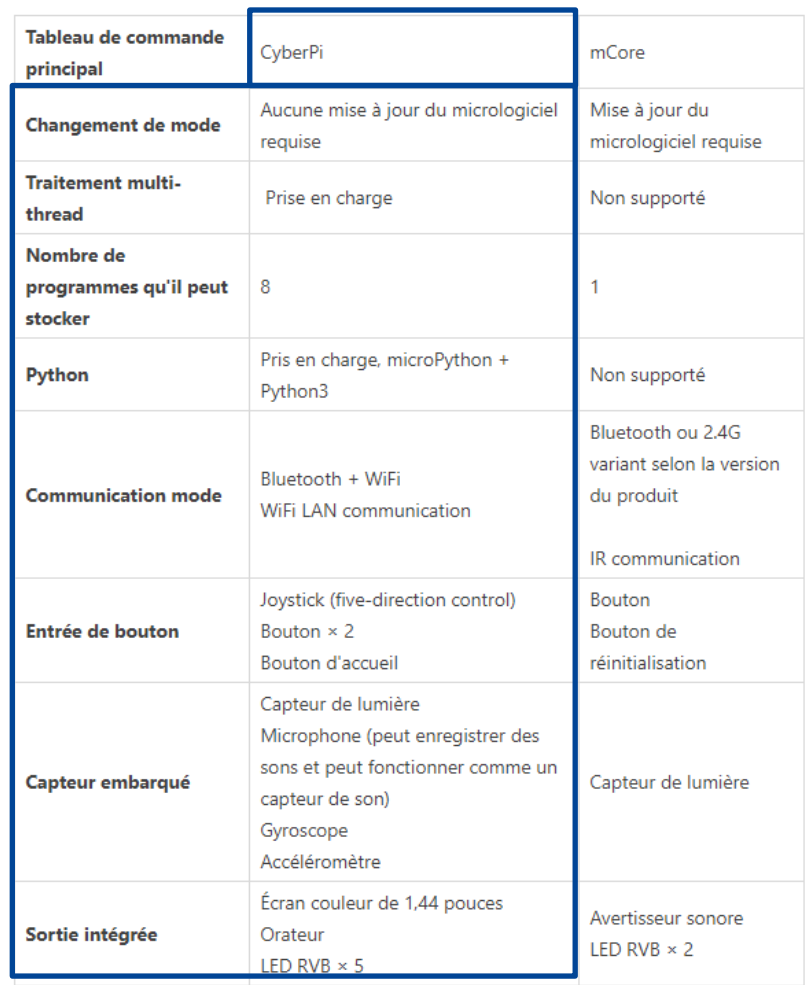

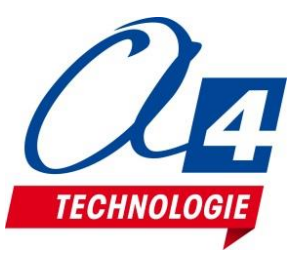

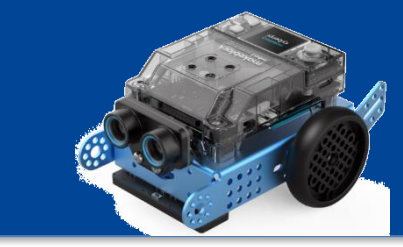

# **mBot2 / mBot**

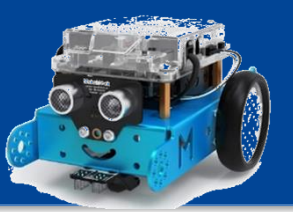

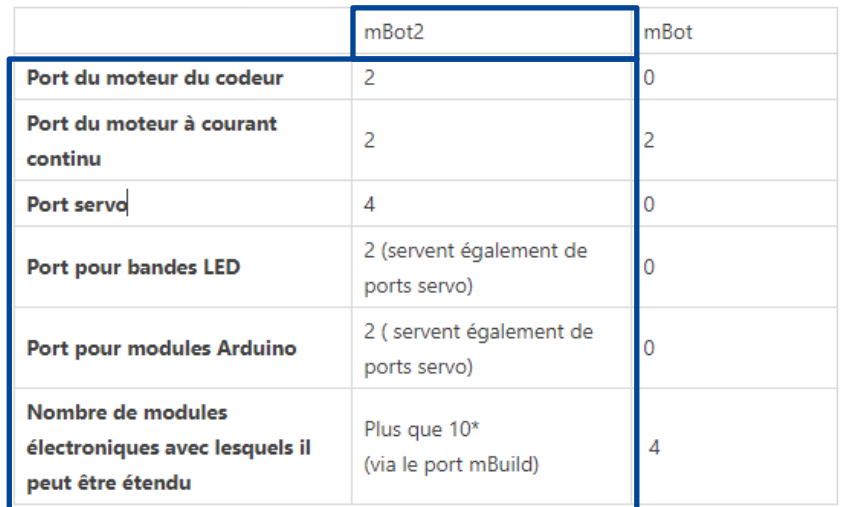

\* Pas plus de 10 modules mBuild sont recommandés pour la meilleure expérience de performance.

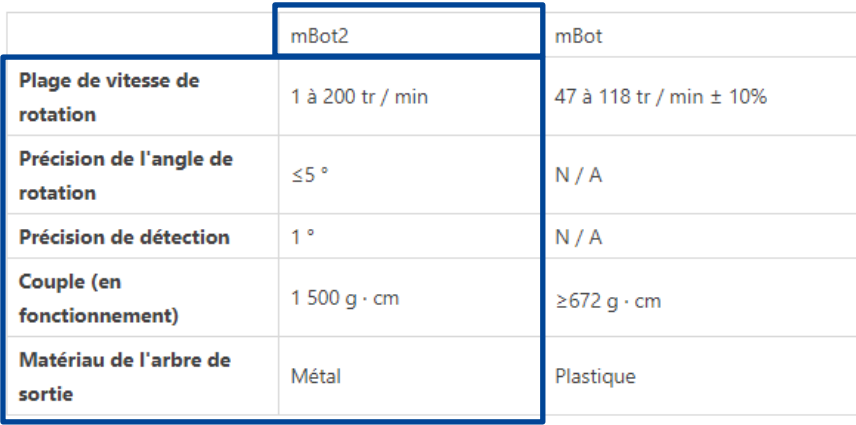

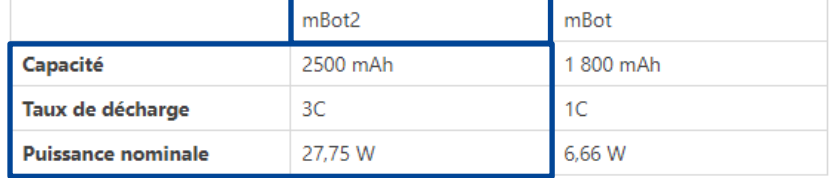

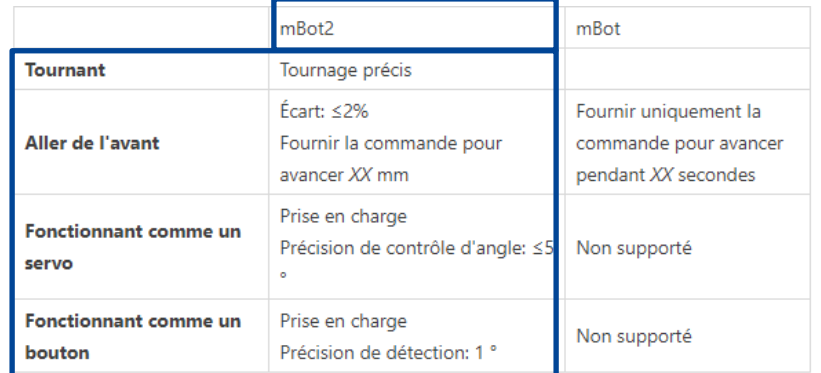

#### **Points fort mBot2 :**

- Ports de connexion servomoteurs, supporte jusqu'à 10 Capteurs / actionneurs mBuild additionnels
- Précision des déplacements en distance et en angle
- Capteur de de ligne RVB
- Robustesse, couple, vitesse des moteurs
- Batterie intégrée

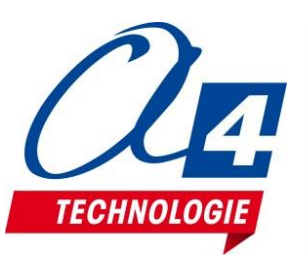

## **Capteurs distance et suivi de ligne mBot2 / mBot**

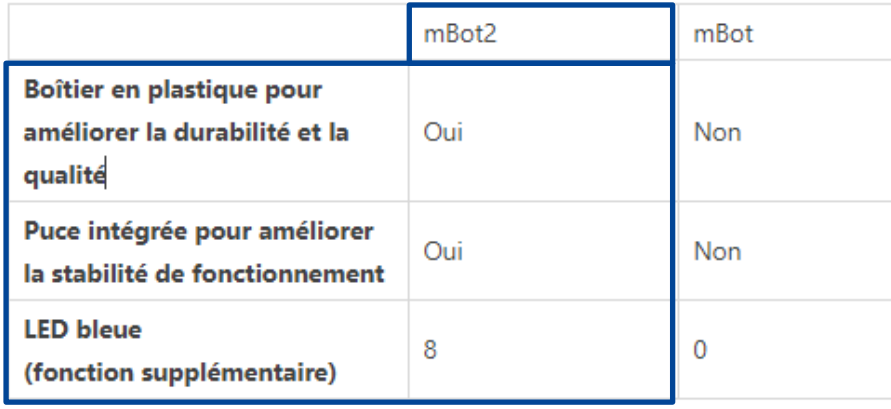

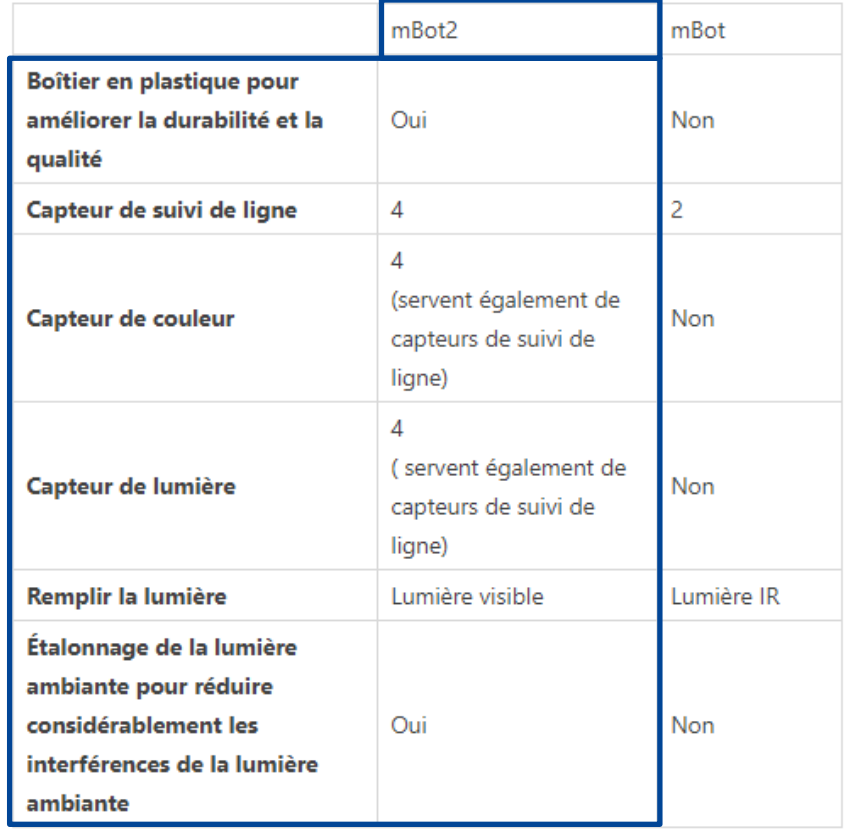

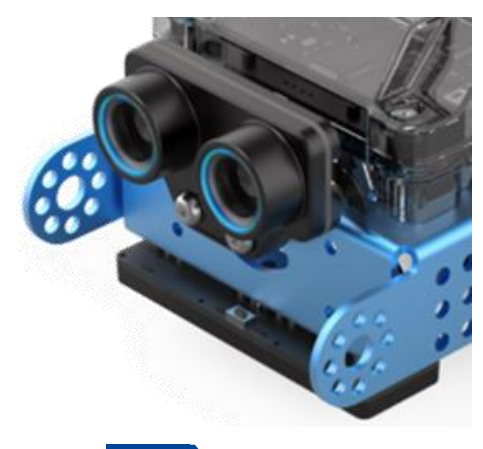

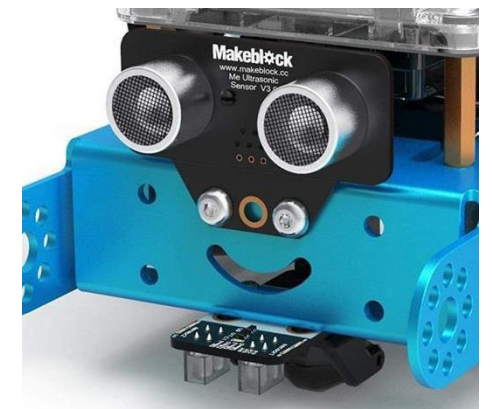

**DOC** <https://www.yuque.com/makeblock-help-center-en/cyberpi/mbot2-info>

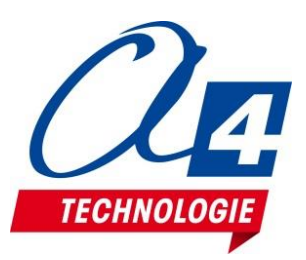

# **mBlock 5 Eléments principaux de l'écran d'accueil**

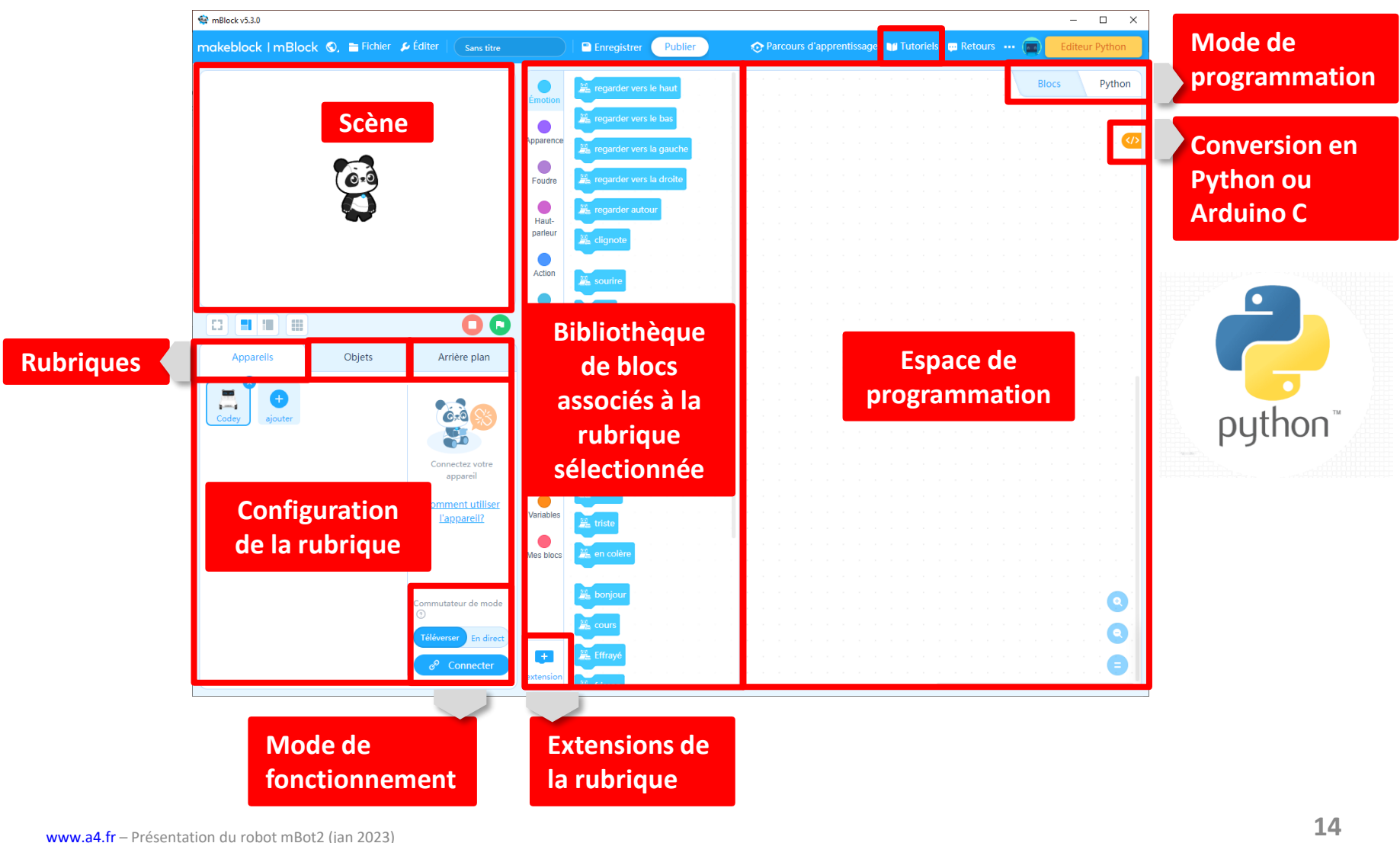

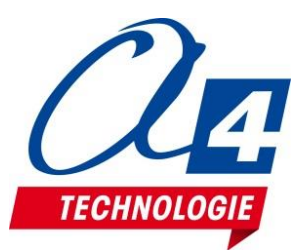

## **Affichage d'information en direct**

#### CyberPi: capteur ultrason 1 : distance jusqu'à l'objet (cm) 8.6

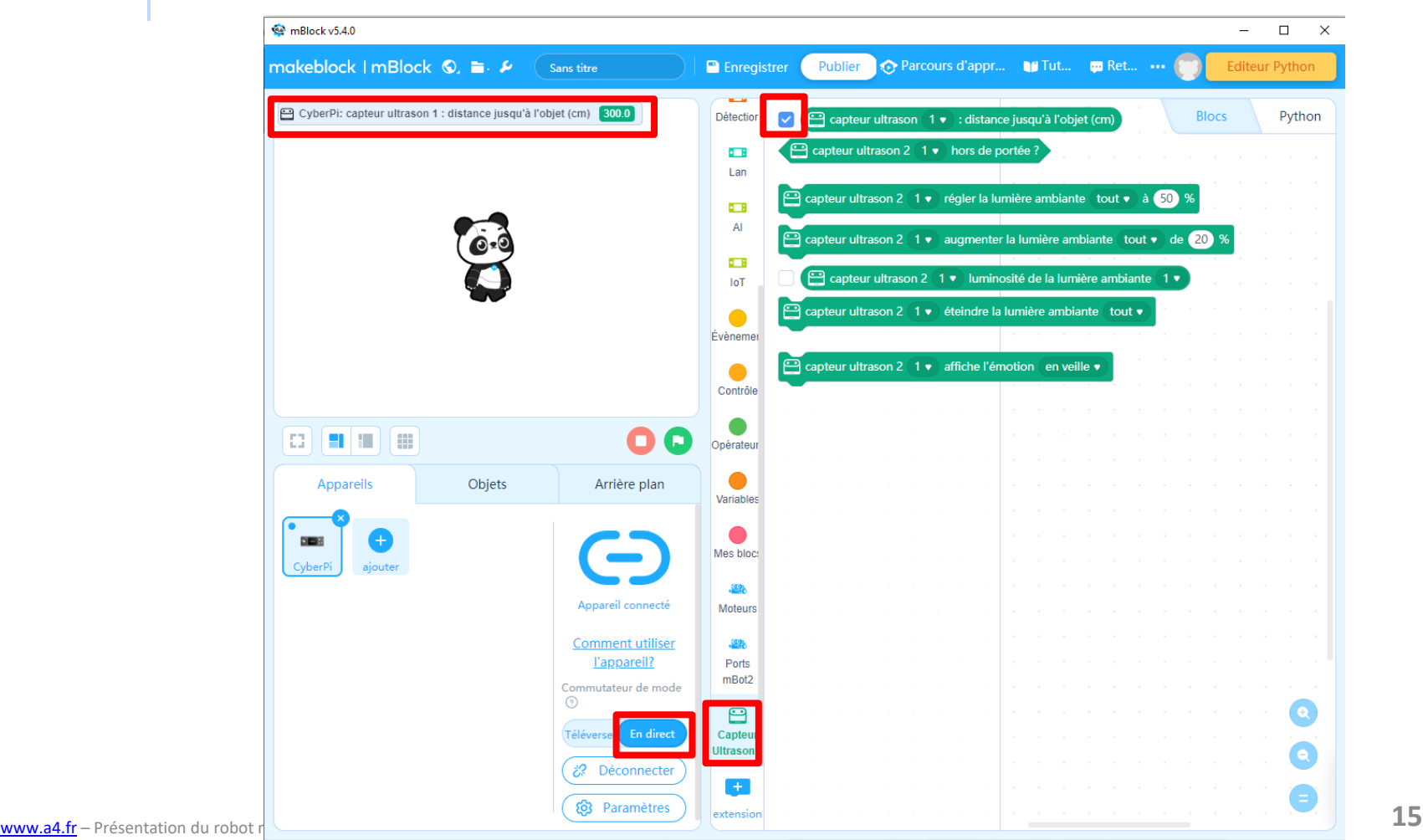

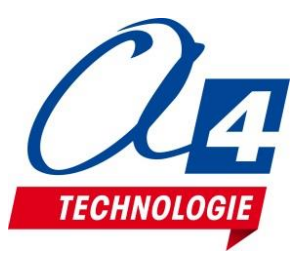

## **Affichage d'information**

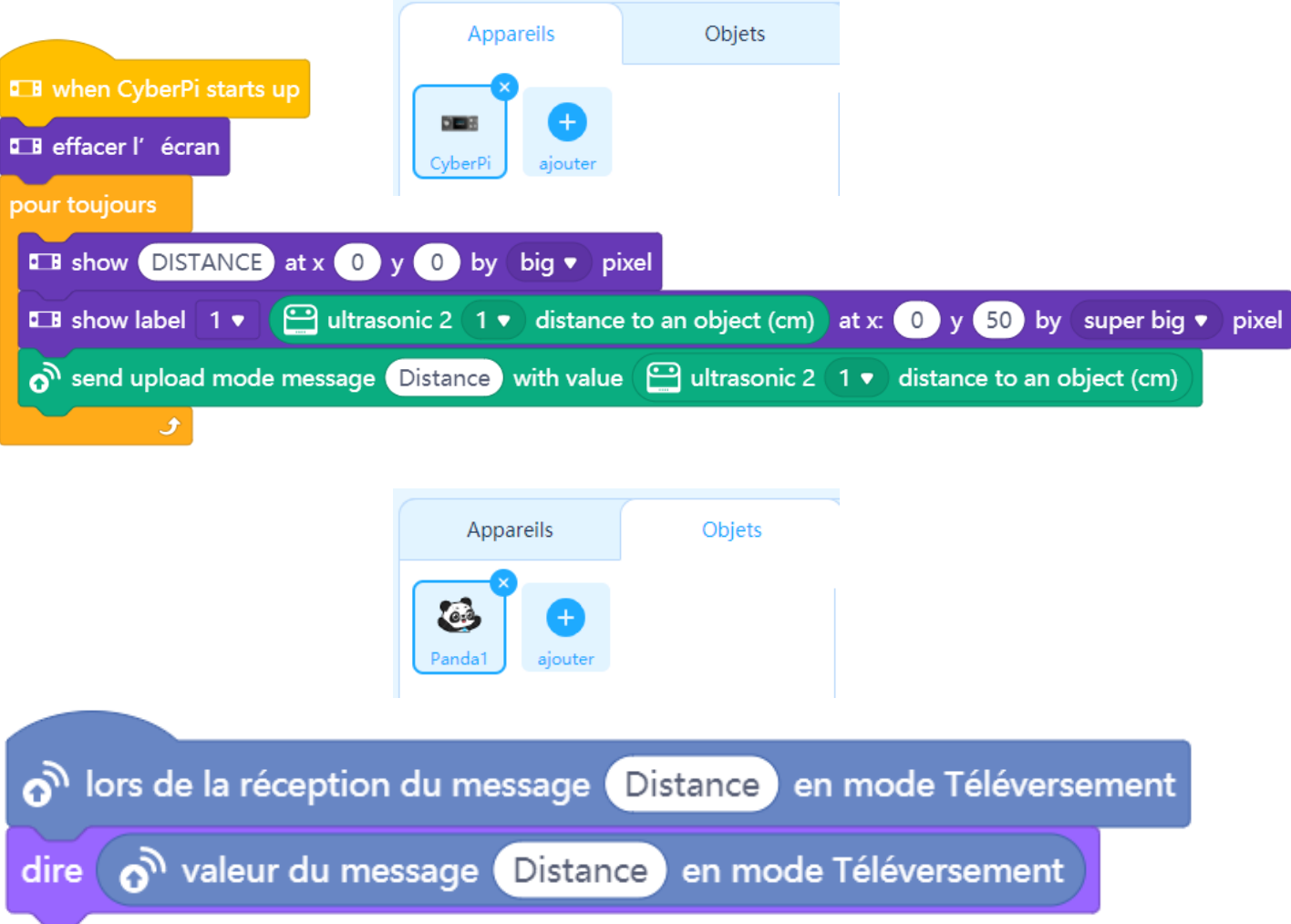

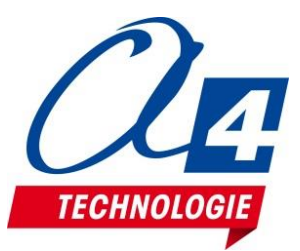

### **Menu CyberPi**

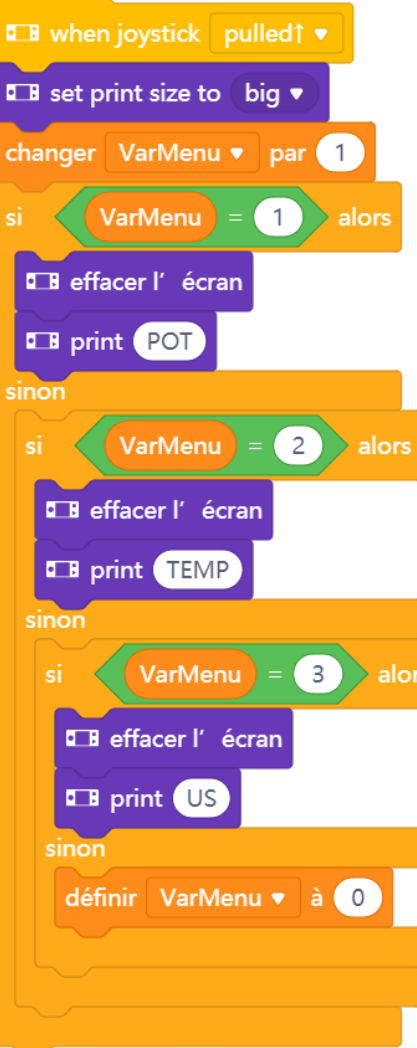

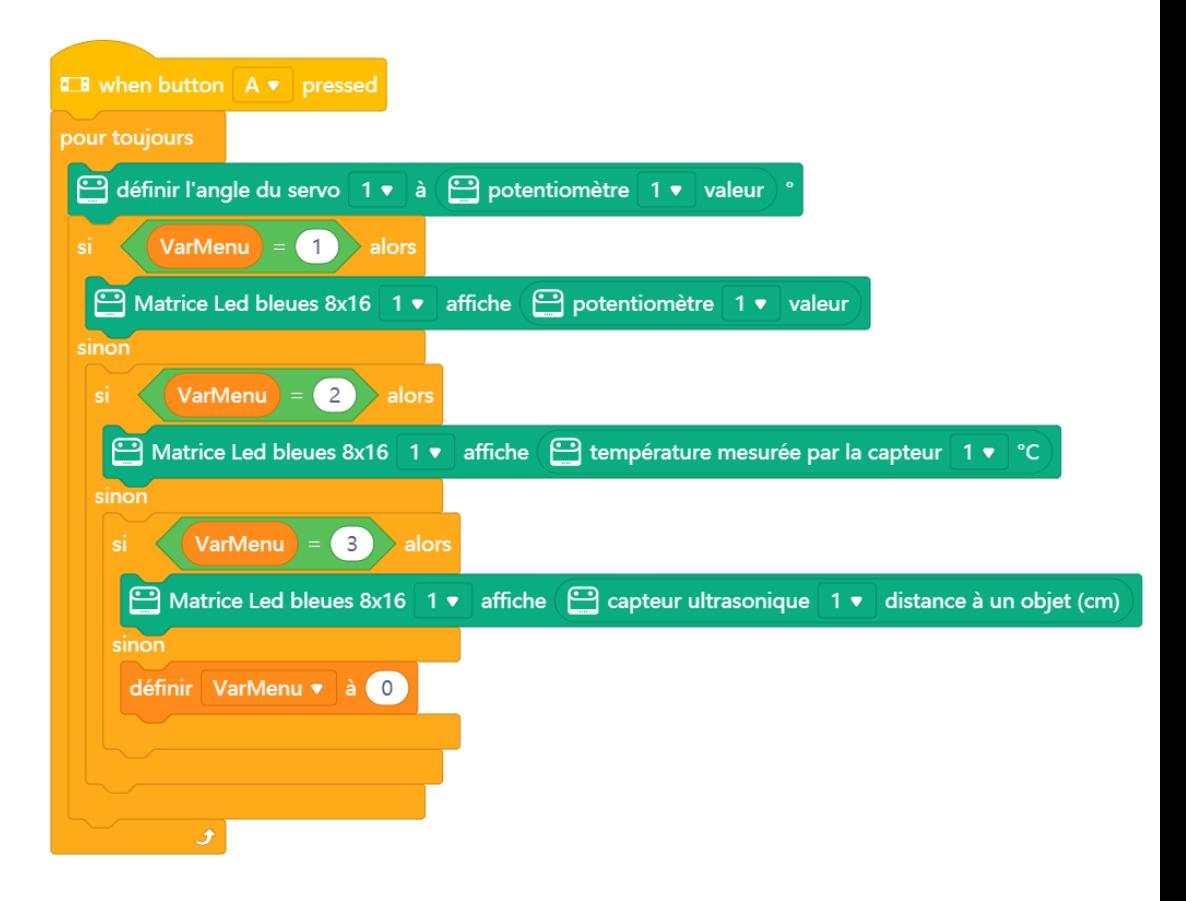

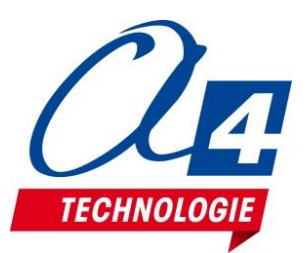

### **Communication entre plusieurs robots**

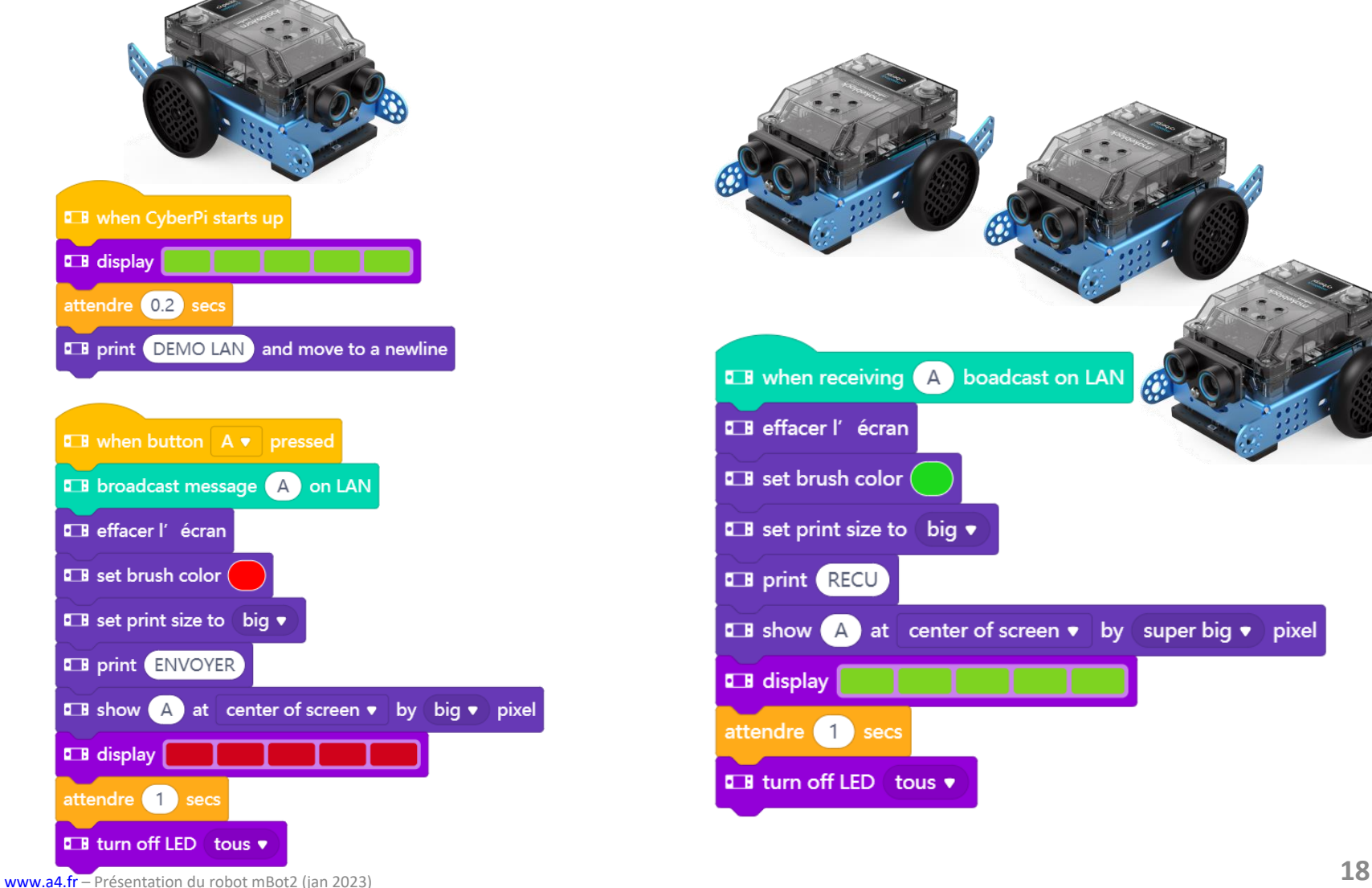

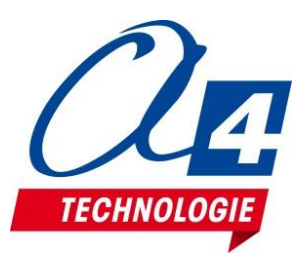

## **Etalonnage du capteur de ligne RVB**

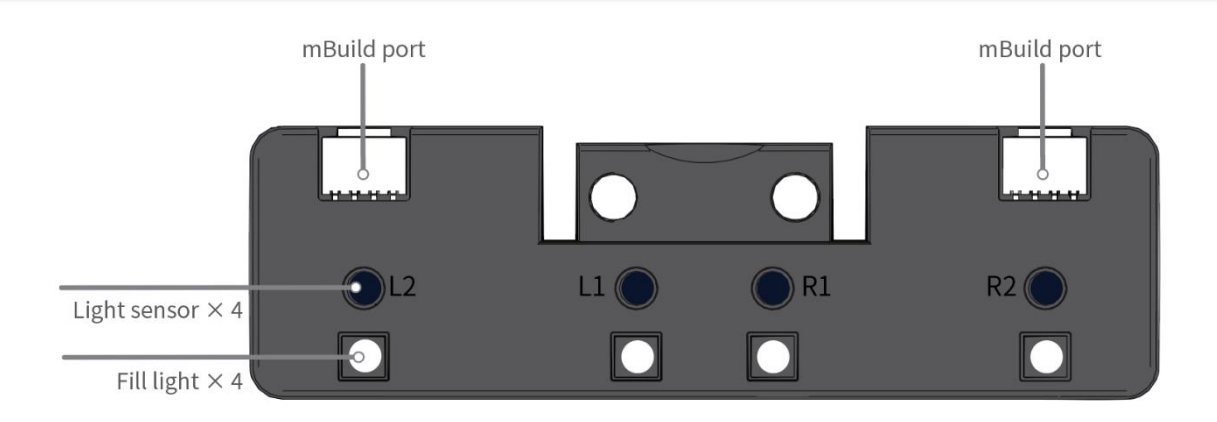

#### **Bouton d'initialisation du capteur :**

• Lorsque vous appuyez deux fois sur le bouton, le capteur RVB quadruple commence à apprendre l'arrière-plan et la ligne pour suivre la ligne.

Placez les capteurs de lumière sur l'arrière-plan de la carte de suivi de ligne et appuyez deux fois sur le bouton. Lorsque vous voyez les voyants indiquant l'état de suivi de ligne clignoter rapidement, faites basculer les capteurs d'un côté à l'autre au-dessus de l'arrière-plan et de la ligne jusqu'à ce que les voyants cessent de clignoter. Cela prend environ 2,5 secondes. Les valeurs de paramètres obtenues sont automatiquement stockées. Si l'apprentissage échoue, les voyants clignotent lentement et vous devez recommencer l'apprentissage.

•Pression longue: lorsque vous appuyez longuement sur le bouton, le capteur RVB quadruple change la couleur des lumières de remplissage. En règle générale, vous n'avez pas besoin de changer la couleur. La couleur est définie automatiquement une fois l'apprentissage terminé.

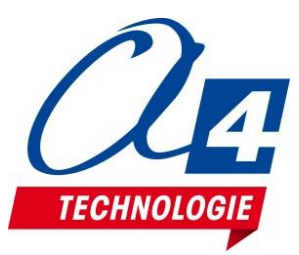

## **Suivre une ligne avec 4 capteurs**

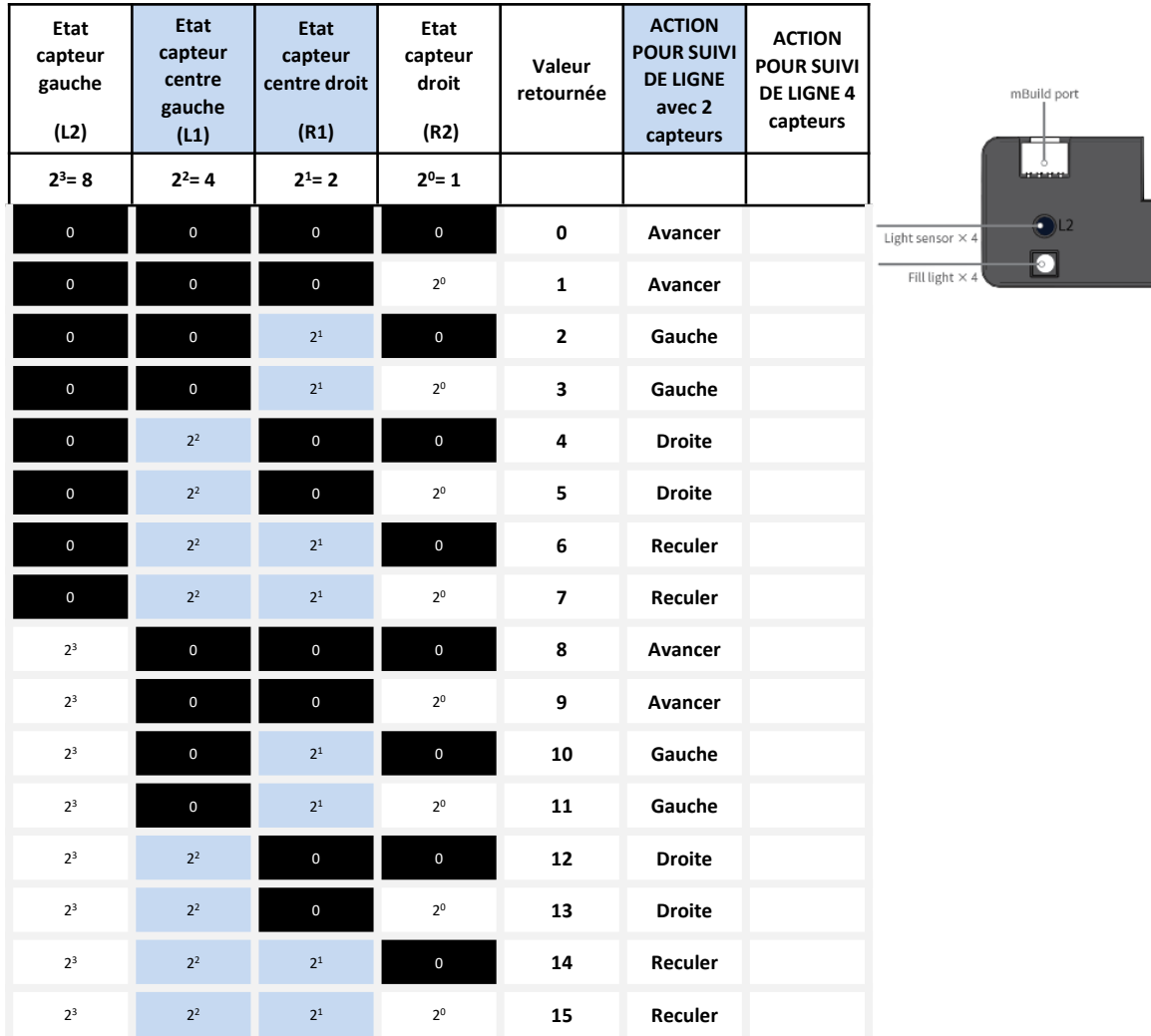

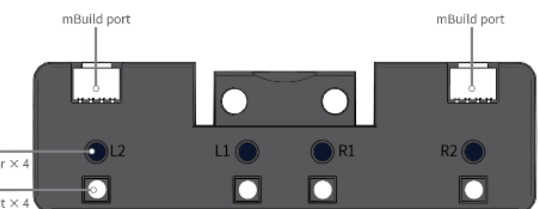

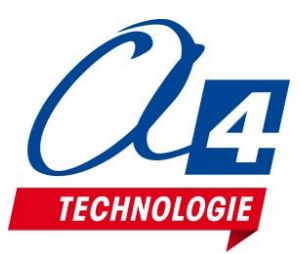

### **Suivre une ligne avec 4 capteurs**

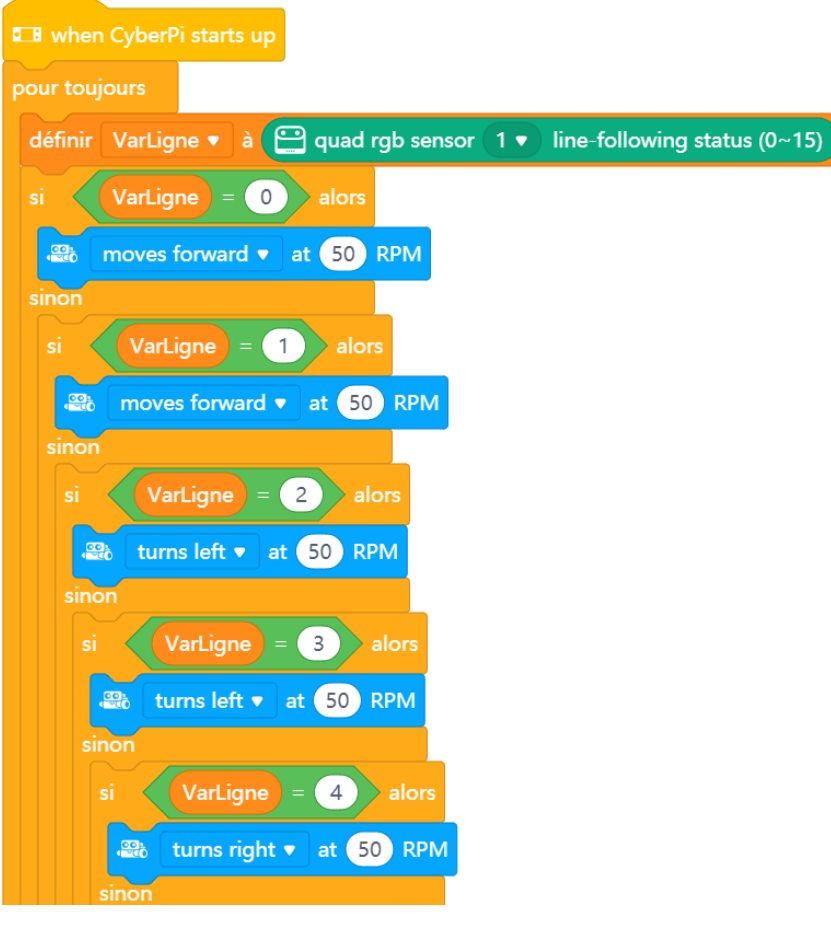

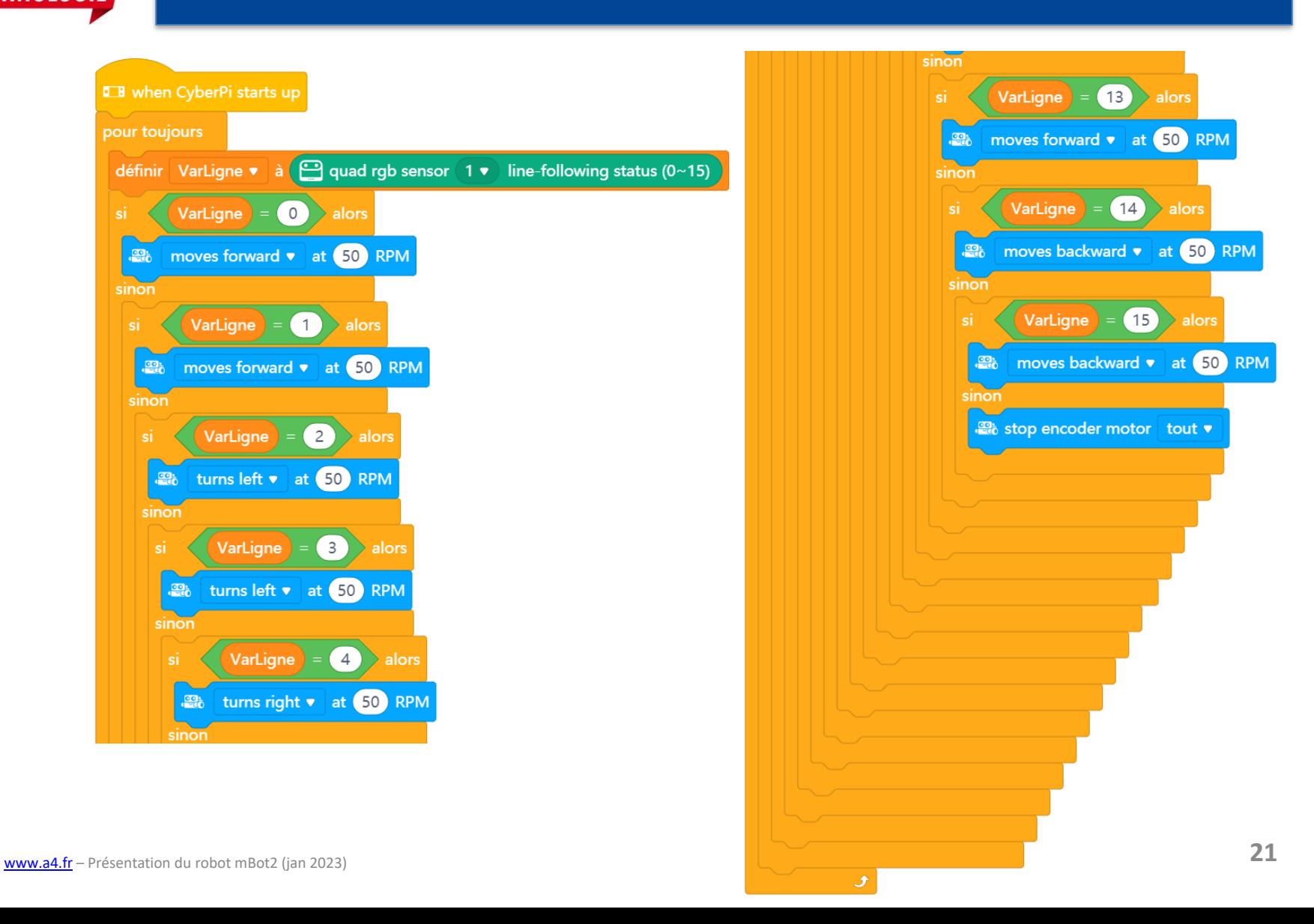

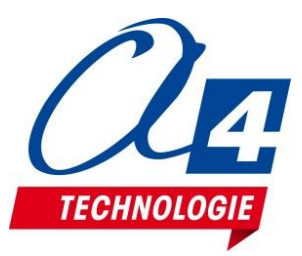

# **API Python pour CyberPi / mBuild / mBot2**

### **E** Python API Documentation for CyberPi

Help Hub ► mBlock Python Editor ► Python API Documentation for Devices ► Python API Documentation for CyberPi

- **APIs for CyberPi** 日
- **APIs for Function Extension** 日
- **APIs for Extension Boards** 日
- 日 **APIs for mBuild Modules**

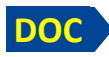

[https://education.makeblock.com/help/category/mblock-python/mblock-python-editor-python-api-documentation-for](https://education.makeblock.com/help/category/mblock-python/mblock-python-editor-python-api-documentation-for-devices/mblock-python-editor-python-api-documentation-for-cyberpi/)[devices/mblock-python-editor-python-api-documentation-for-cyberpi/](https://education.makeblock.com/help/category/mblock-python/mblock-python-editor-python-api-documentation-for-devices/mblock-python-editor-python-api-documentation-for-cyberpi/)

<https://education.makeblock.com/help/mblock-python-editor-apis-for-extension-boards/>

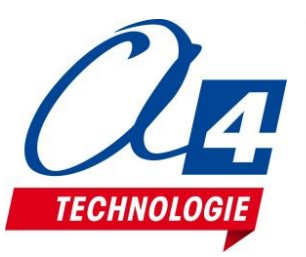

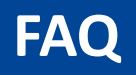

**Je parviens à établir la connexion de mon robot à mBlock5 a mais je ne parviens pas à le programmer** → Procéder à la mise à jour du firmware. Attention, cette opération prend plusieurs minutes. Pour plus de rapidité pour réaliser cette opération, préférer le câble USB de programmation au lieu du Dongle Bluetooth Makeblock.

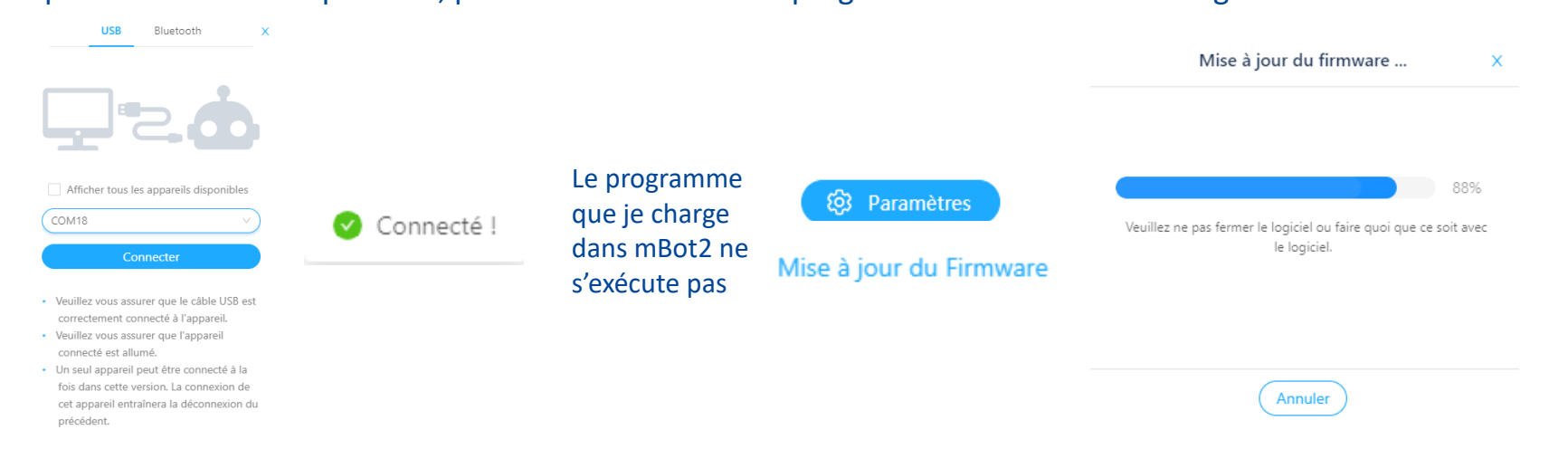

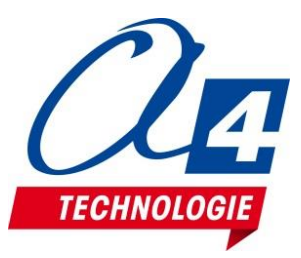

### **Questionnaire**

**Merci de répondre à ce questionnaire si vous avez assisté à la Visio formation « Présentation du robot mBot2 »**

[https://docs.google.com/forms/d/e/1FAIpQLSc6-](https://docs.google.com/forms/d/e/1FAIpQLSc6-vsnMF_2uGdsWDjnQZJTQ9cGm5rUoyPoV96KQCU4t_xPkQ/viewform?usp=sf_link)

[vsnMF\\_2uGdsWDjnQZJTQ9cGm5rUoyPoV96KQCU4t\\_xPkQ/viewform?usp=sf\\_link](https://docs.google.com/forms/d/e/1FAIpQLSc6-vsnMF_2uGdsWDjnQZJTQ9cGm5rUoyPoV96KQCU4t_xPkQ/viewform?usp=sf_link)

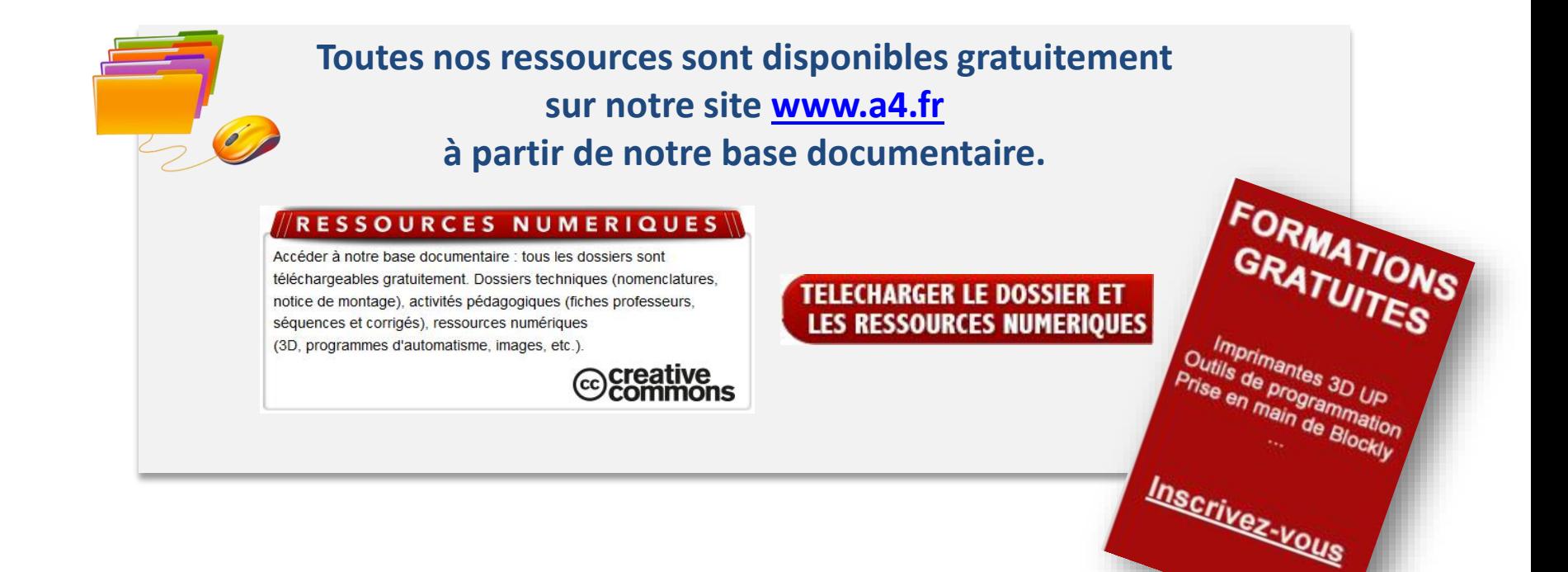

# **Merci de votre attentio[n !](http://www.a4.fr/formations/)**

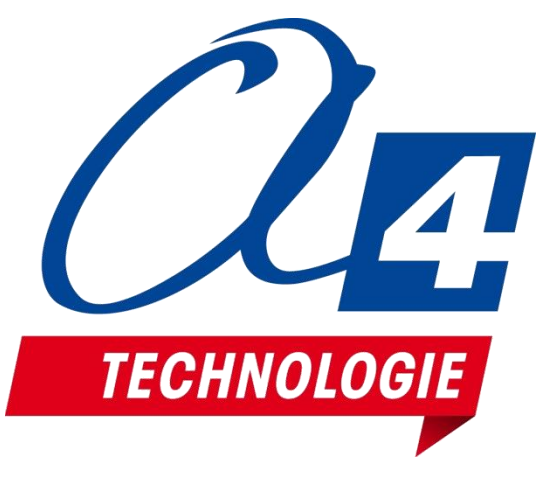